## Taller d'informàtica 15

## Donem permisos

Ara ja sabem compartir recursos. Hem compartit la carpeta Tecno amb dos grups d'usuaris. Ara anirem una mica més enllà: volem controlar l'accés a les carpetes i arxius que hi ha dins aquest recurs compartit. Tenim dues solucions. Una seria no compartir la carpeta Tecno, sinó carpeta per carpeta, amb els seus recursos particulars. Això ens ompliria de recursos compartits.

Nosaltres utilitzarem una solució molt més interessant: compartirem la carpeta Tecno i aprofitarem les possibilitats de seguretat del sistema de fitxers NTFS, que ens permetrá donar permisos concrets a cada un dels elements que hi ha a la carpeta compartida.

- l. Utilitza un usuari del grup d'administradors per accedir al sistema.
- 2. Obre l'Explorador de Windows i entra a la carpeta Tecno.
- 3. La carpeta d'informática pertany a la matéria que estás fent en aquests moments. Només hi poden accedir els membres que pertanyen als grups Profes i lnfor. Així ens assegurem que la resta d'alumnes no podran veure la feina que estem fent. Per fer-ho, clica amb el botó dret del ratolí sobre la carpeta lnformatica i selecciona l'opció Compartir y seguridad. Vés a la pestanya Seguridad. Hi veurás unes finestres semblants a les de la dreta.

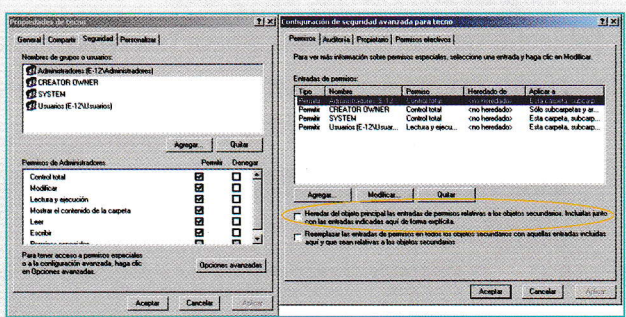

- 4. Desactiva I'opció que veus marcada en vermell a la figura anterior. Aquesta opció permet que tant el contingut de la carpeta actual com el de les subcarpetes heretin els permisos que Ii donarem, igual que aquesta els ha heretat de l'anterior. 5i volem fer canvis, li hem de dir que no volem heretar les anteriors escollint l'opció de copiar-les.
- 5. Elimina el grup Usuarios i afegeix-hi Profes i lnfor.
- 6, Ara fixa't en els permisos que els podem donar. N'hi ha més que quan compartíem carpetes. Com a mesura de precaució per defecte, no es donen permisos d'escriptura per evitar errors involuntaris. Pots donar el control total als dos grups seleccionats.
- 7. Abans d'acabar, hem de transferir tot el control de permisos al sistema NTFS. Per aixó, hem de modificar els permisos de Compartir. Vés a la finestra Compartir de la carpeta Tecno i dóna el control total als grups Profes i Alums. Ara vés a la pestanya Seguridad | Opciones avanzadas i elimina un dels dos grups Usuarios, el que té permisos especials. Fixa't que amb aquestes accions el que hem fet és donar accés total al recurs compartit, peró limitant els privilegis amb els permisos NTFS.
- 8. Ara prova de canviar d'usuari i accedir al sistema amb els usuaris que has creat, vés a Vecindario de red i descriu qué passa amb cadascun d'ells. Raona la resposta.

Com has pogut apreciar, la gestió dels recursos no és una tasca senzilla, i un error en l'assignació dels permisos pot comprometre la seguretat del sistema. Per aquest motiu, és bo ser sempre prudent a l'hora de planificar i gestionar els recursos compartits.

## Compartim arxius

Com s'ha dit anteriorment, no es pot compartir solament un arxiu, ja que només se'ns permet compartir unitats, carpetes <sup>i</sup> impressores. La solució és compartir la carpeta que conté l'arxiu i, amb el sistema de permisos NTFS, gestionar-ne els permisos.

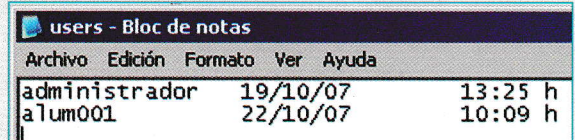

- 1. Crea un document amb el bloc de notes dins la carpeta Material que s'anomeni user.txt. En aquest document anirem anotant el nom d'usuari,la data i l'hora d'accés.
- 2. Canvia els permisos de l'arxiu perqué el grup d'alumnes d'lnformática hi tinguin accés total i els professors només en puguin consultar el contingut.
- 3. Prova'n elfuncionament. Fes una anotació a I'arxiu cada cop que hi accedeixis.